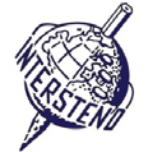

VERWENDETES BETRIEBSSYSTEM VERWENDETE TEXTVERARBEITUNGSSOFTWARE TEILNEHMER-ID

#### Hinweise für Teilnehmer

- Öffnen Sie den Entwurf des Dokuments **YEAROFLIGHT**, speichern/konvertieren Sie sofort unter
- **YEAROFLIGHTXXX.DOC** oder **DOCX, wobei XXX Ihre** Teilnehmer-**ID** ist. Führen Sie alle folgenden Aufgaben so professionell und effizient wie möglich durch.
- Verwenden Sie vorzugsweise einen PDF-Druckertreiber (wie PDFCreator), so können Sie grafische
- Elemente außerhalb der Ränder bis in die Seitenränder anzeigen.

#### A

Aufgabe A-1

Nehmen Sie die folgenden allgemeinen Randeinstellungen für Ihr gesamtes Dokument vor:

Punkte 18

- **Links und Rechts: 5 cm**
- Oben und Unten: 2 cm

Die Absätze, die mit Sonderzeichen beginnen, erfordern besondere Aufmerksamkeit. Die Sonderzeichen kennzeichnen die Ebene der Überschriften/Paragraphen in der Hierarchie des Dokuments und kommen nicht an anderen Stellen im Dokument vor.

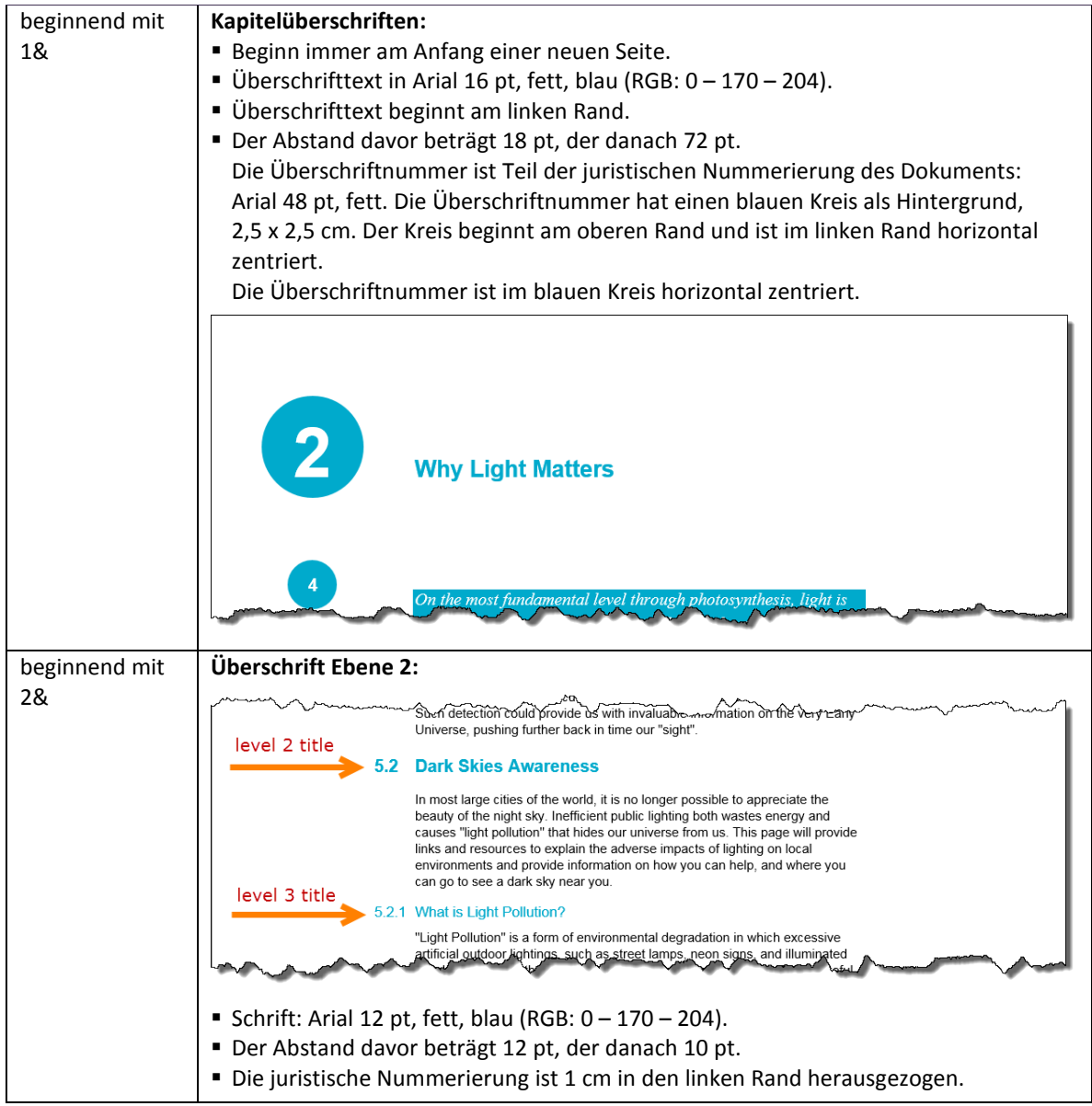

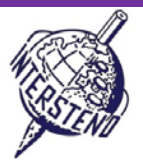

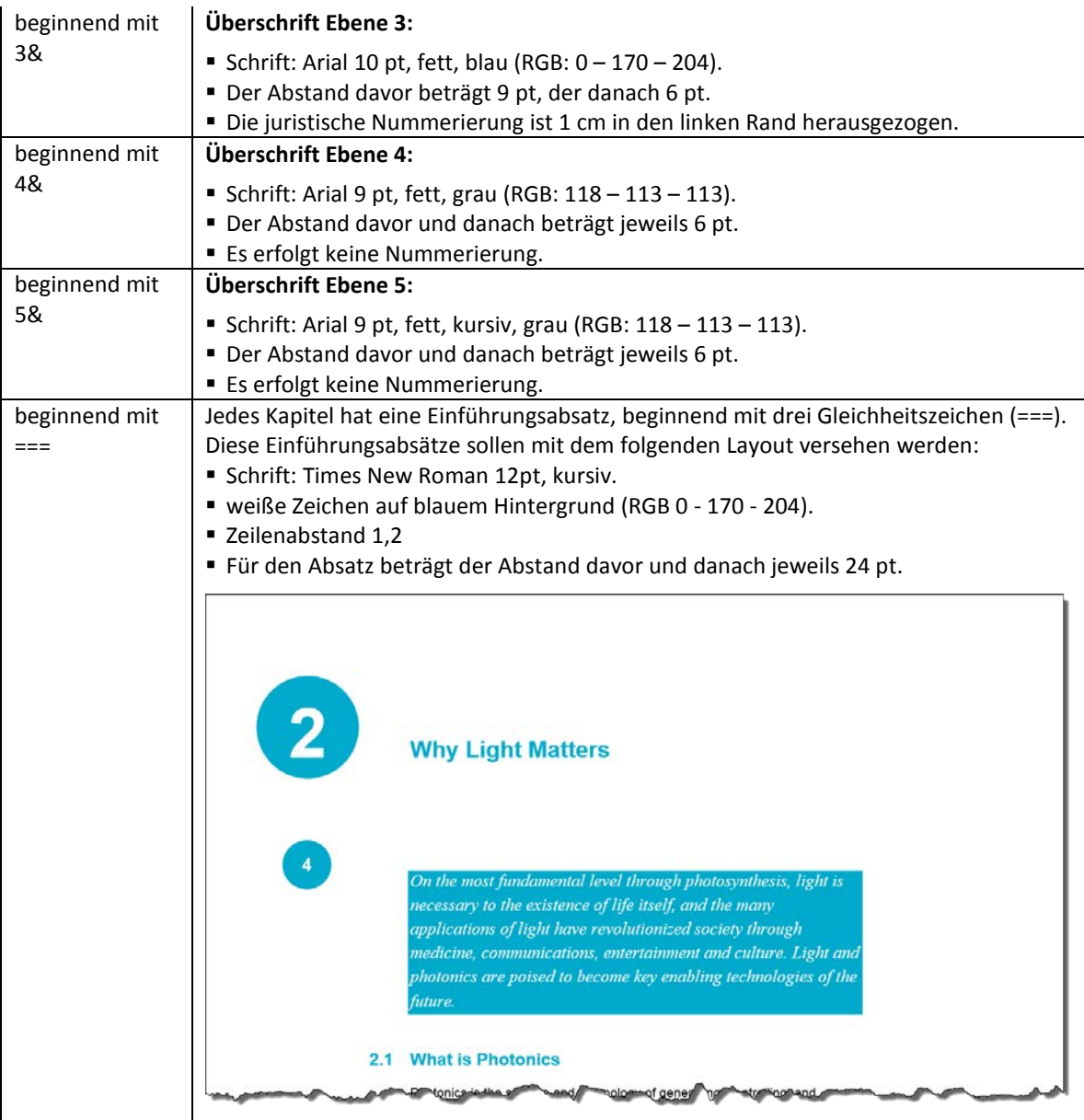

Schließlich sind alle Markierungen/Sonderzeichen 1&, 2&, 3&, 4&, 5& und === am Anfang aller Absätze zu löschen.

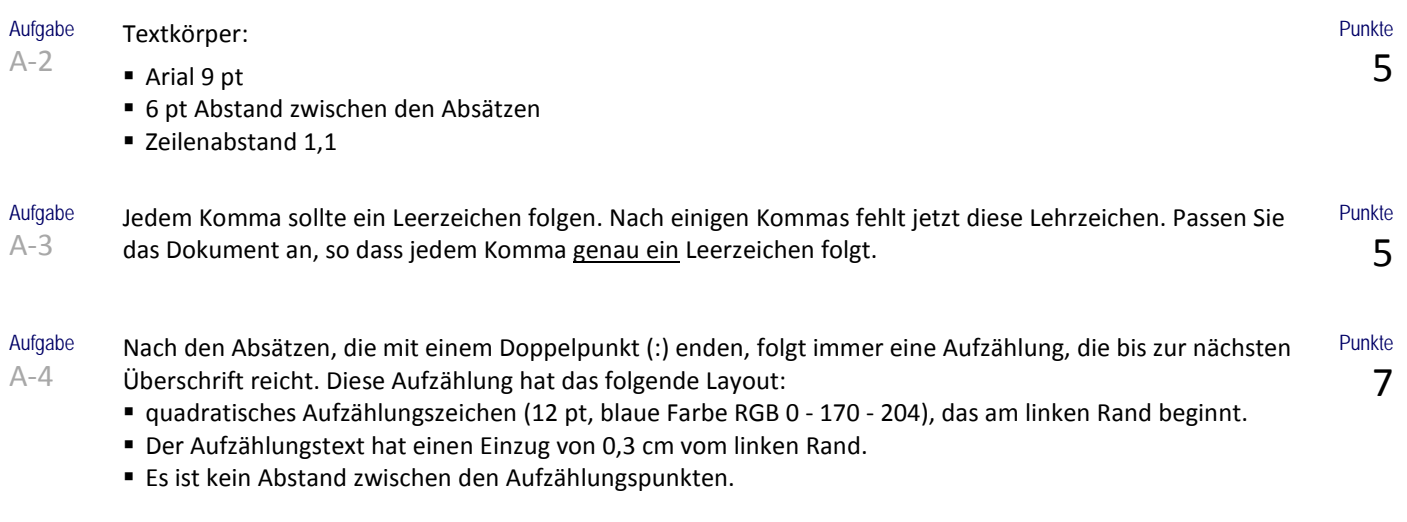

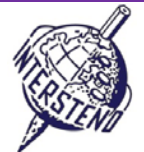

helped to solidity a basis for our knowledge of the Universe roday. 5.4.1 What Is Galileoscope? The Galileoscope is: An advanced educational telescope kit designed by a team of experts. An educational program to accompany the kit. A professional-development program for teachers. A Cornerstone Project of the International Year of Astronomy 2009, a worldwide effort in more than 145 countries, led by the U.S. Galileoscope team. 5.4.2 What can you see with the Galileoscope? best vir are of the key mie wind Galilea observed an

Aufgabe A-5 Die Hauptüberschrift *About the Year of Light* am Beginn der ersten Seite: Schrift Calibri light 36 pt, Abstand danach 72 pt.

> Die Abbildung **IYL2015\_HEADER.JPG** endet am unteren Rand der ersten Seite. Die Breite ist exakt der Abstand vom linken zum rechten Rand.

Die Abbildung endet am unteren Rand, auch wenn im obigen Text Absätze hinzugefügt oder gelöscht werden.

Unter die Hauptüberschrift kommt das Jahr 2015 in vier verschiedene "Boxen", blaue Umrahmung, Arial 72 pt, fett, horizontal zentriert, wie dargestellt.

Zwischen den "Boxen" ist 1 mm Freiraum. Die Boxen haben eine Breite von 2,75 cm. Unter der Jahreszahl müssen vier farbige 'Linien' erscheinen. Die Farben sind in der Abbildung unten dargestellt. Höhe: 0,4 cm.

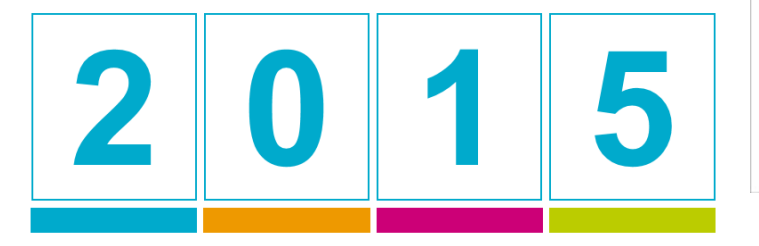

RGB 238 - 153 - 0 RGB 204 - 0 -119 RGB 0 - 170 - 204 RGB 187 - 204 - 0

Erarbeiten Sie dies, achten Sie auf Details.

Aufgabe A-6

Auf jeder Seite, **mit Ausnahme der ersten Seite**, deren Gestaltung oben in Aufgabe A-5 besprochen wurde, erscheinen die folgenden Informationen:

- Die Seitenzahl in Arial 12 pt, fett, weiße Zeichen auf einem blauen Kreishintergrund, Durchmesser 1,2 cm, (RGB 0-170 - 204).
- Der blaue Kreis beginnt genau um 6 cm von der oberen Seite.
- Der blaue Kreis wird dynamisch in der Mitte des Randes zentriert: im linken Rand für die geraden Seiten, im rechten Rand für ungerade Seiten.
- Positionieren Sie die Seitennummer exakt horizontal in der Mitte des blauen Kreises und annähernd vertikal in der Mitte des blauen Kreis.
- Am unteren Rand jeder Seite ist ein blauer Kasten mit 0,5 cm Höhe zu platzieren und geht dynamisch über die gesamte Breite zwischen den Seitenrändern.

 Links oben über dem Kasten wird die Überschrift des aktuellen Kapitels in Arial 8 pt, Kapitälchen, blauen Zeichen (RGB 0 - 170 - 204) angezeigt. Halten Sie 1 mm Abstand zwischen Überschrift und Kasten. Die Überschrift des Kapitels kommt immer nach links, sowohl auf den geraden und ungeraden Seiten

#### **18 July 2015 – Budapest (Hungary) German** 3

About the Year of

Punkte 10

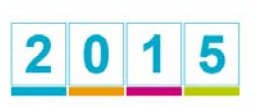

Light

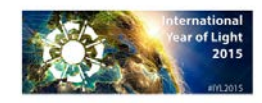

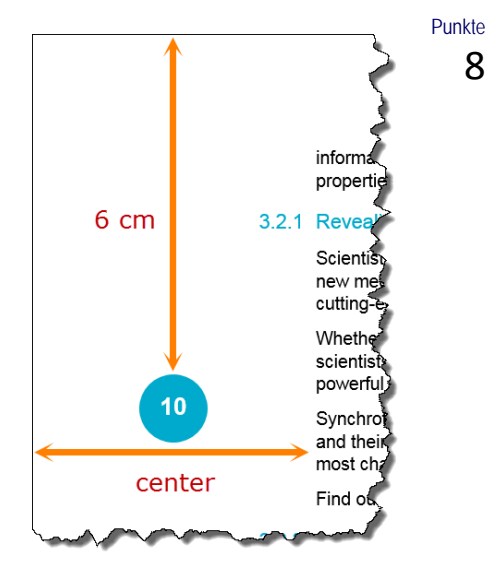

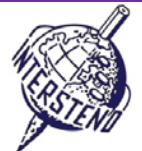

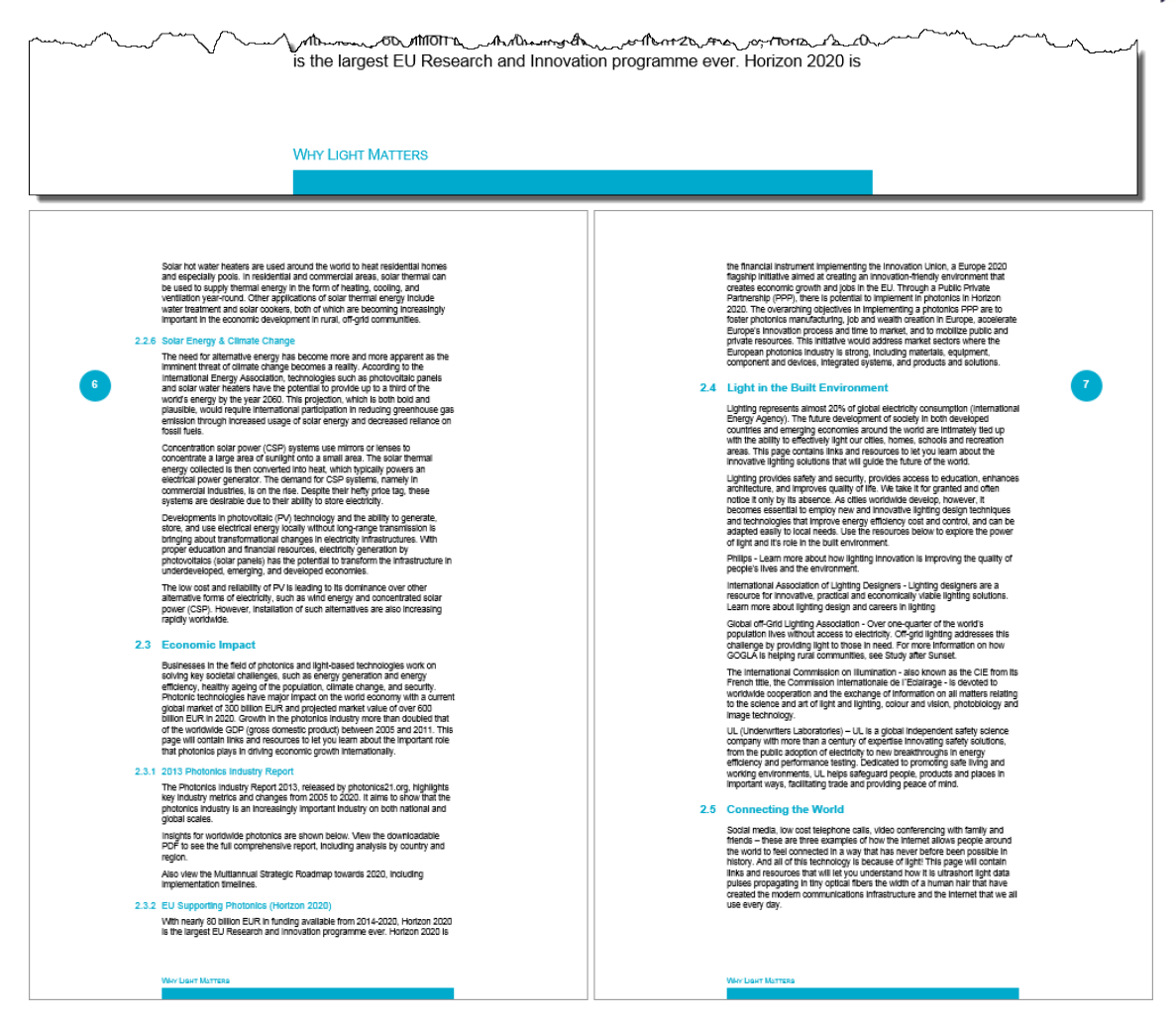

Aufgabe A-7 Fügen Sie eine neue Seite nach der ersten Seite ein. Fügen Sie die Überschrift *Table of contents* (Layout wie Überschrift, Ebene 1).

Punkte 10

Fügen Sie ein Inhaltsverzeichnis entsprechend der Abbildung auf der nächsten Seite ein und folgen Sie den Anweisungen.

 **Ebene 1:** Arial 11 pt, blauen Zeichen (RGB 0 – 170 – 204). Überschrift beginnt am linken Rand. Überschriftnummer wird 1 cm herausgezogen und in weißer Farbe dargestellt (verständlicher Weise zurzeit nicht sichtbar). Abstand vor der Überschrift: 12 pt. Abstand danach: 6 pt.

Eine Ebene-1-Überschrift soll nicht als letzter Absatz auf der Seite angezeigt werden.

Die Seitennummer ist am rechten Rand ausgerichtet und der Abstand mit einer gepunkteten Linie ausgefüllt.

- **Ebene 2:** Arial 9 pt, blauen Zeichen (RGB 0 170 204). Überschrift ist vorangestellt und hat danach einen Abstand von 4 pt. Überschriftnummer beginnt am linken Rand und der Überschriftstext ist 1 cm vom linken Rand eingerückt. Die Seitennummer ist am rechten Rand ausgerichtet und der Abstand mit einer gepunkteten Linie ausgefüllt.
- Ebene 3: Arial 9 pt, Standardschriftfarbe (schwarz) Es gibt keinen Abstand davor und danach. Überschriftnummer beginnt am linken Rand und der Überschrifttext ist vom linken Rand 1 cm eingerückt. Die Seitenzahl ist am rechten Rand ausgerichtet und der Abstand nicht ausgefüllt.

Erstellen Sie auf der linken Seite des Inhaltsverzeichnisses ein blaues Rechteck (RGB 0 - 170 - 204), welches 0,6 cm breit ist. Das Rechteck wird 1,2 cm in den linken Rand hinausgezogen und so positioniert, dass es einen perfekten Hintergrund für die Überschriftnummern der ersten Ebene in Ihrem Inhaltsverzeichnis bildet.

Passen Sie die Höhe des Rechtecks der Länge Ihres Inhaltsverzeichnis an.

Fügen Sie dieses Rechteck auf alle Seiten des Inhaltsverzeichnisses ein.

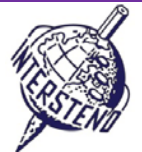

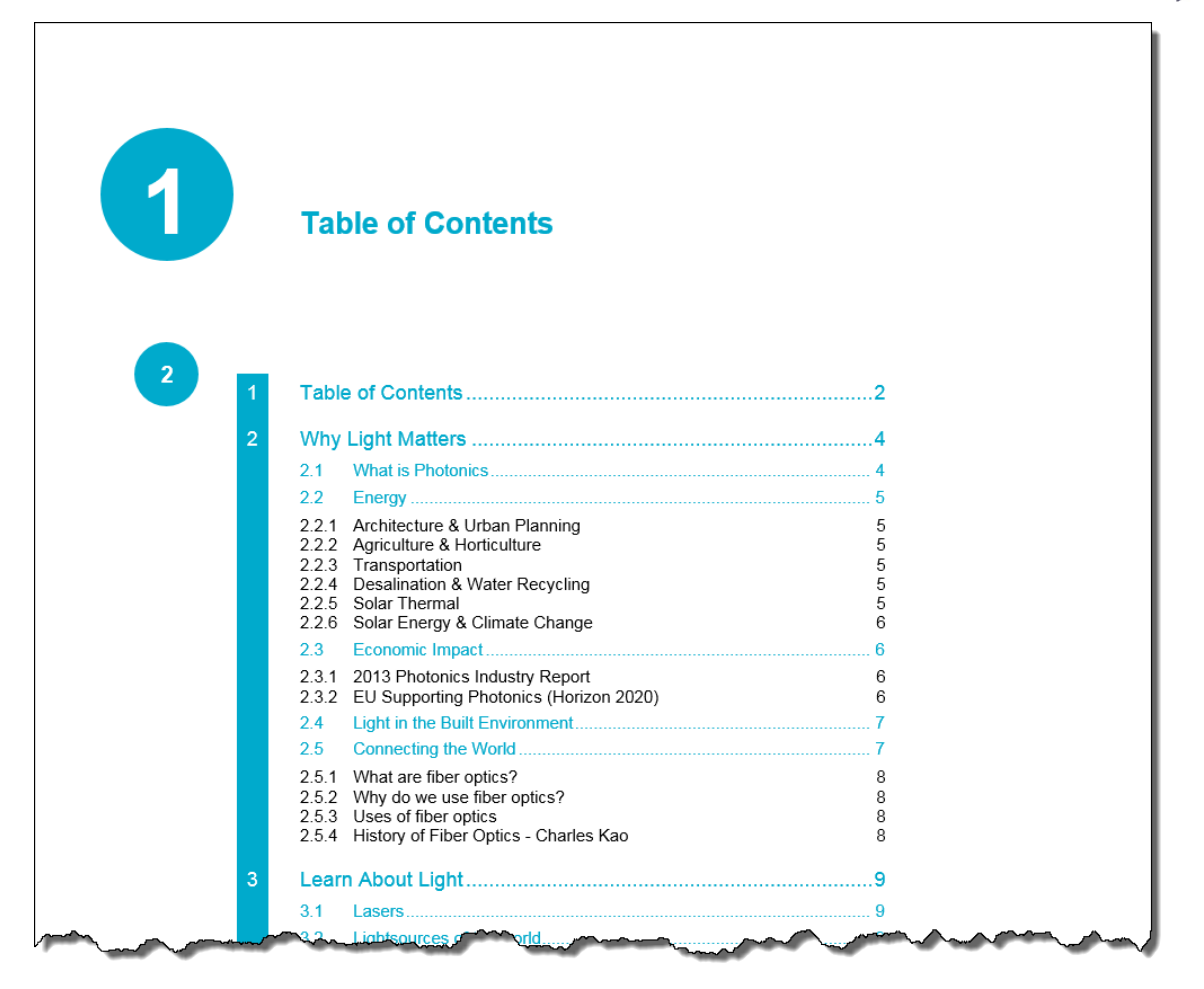

**Vergessen Sie nicht, Ihr Dokument unter dem Namen YEAROFLIGHTXXX vor dem Schließen zu speichern!**

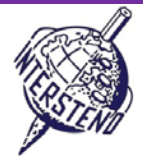

Punkte 12

### B

Aufgabe B-1

Öffnen Sie **OLYMPICGAMES** und speichern/wandeln es in **OLYMPICGAMESXXX**. Dieses Dokument enthält Informationen über einen Teil der mehr als 10 000 Athleten, die an den Olympischen Spielen in London teilgenommen haben. Jeder Absatz enthält Informationen über einen Athleten, der wie folgt aufgebaut ist (siehe linke Abbildung unten):

- Nachname (Großbuchstaben) und Vorname des Athleten, gefolgt von einem Komma
- ein 6 Zeichencode setzt sich wie folgt zusammen:
	- 2 Zeichen als Abkürzung der Sportart
	- 3 Zeichen als Abkürzung des Landes, wie es durch das Olympische Komitee verwendet wird
	- 1 Zeichen, dass das Geschlecht beinhaltet: M für männlich und F für weiblich.

Bitte strukturieren die Daten wie folgt, jeder Athlet in einem Absatz (Screenshot rechts unten):

- 3 Zeichen Ländercode, gefolgt von einem Bindestrich (-)
- 2 Zeichen Sport-Code, gefolgt von einem Doppelpunkt und einem Leerzeichen (: )
- Nachname und Vorname des Athleten
- Geschlechtsangabe M oder F in runden Klammern

A Lamusi.JUCHNM AARRASS Jamale, ATFRAM AATAKNI Abdelhak.BXMARM **ABAKUMOVA Maria.ATRUSF** ABALO Luc.HBFRAM **ABALO Maria Laura, ROARGF** ABARHOUN Mohamed, FBMARM **ABATE Emanuele, ATITAM ABBADI IIvas, BXALGM** ABPARAWI צם

vorher - Originaldokument nachher - Endergebnis

CHN-JU: A Lamusi (M) FRA-AT: AARRASS Jamale (M) MAR-BX: AATAKNI Abdelhak (M) RUS-AT: ABAKUMOVA Maria (F) FRA-HB: ABALO Luc (M) ARG-RO: ABALO Maria Laura (F) MAR-FB: ABARHOUN Mohamed (M) ITA-AT: ABATE Emanuele (M) ALG-BX: ABBADI IIyas (M) DAK-HO: ARPAS SODOL (M)

Vergessen Sie nicht, Ihr Endergebnis unter **OLYMPICGAMESXXX** zu speichern!

# C

Aufgabe C-1

Das Dokument **WOMENINPARLIAMENT** enthält eine Liste der Länder mit der Anzahl der weiblichen Repräsentanten im Parlament, sowohl Unterhaus-*lower house* (LH) als auch Oberhaus-*upper house* (UH). Die Information, die angezeigt wird:

- Rank: die Rangnummer
- Country: das Land
- LH\_Date: Monat (1 bis 12) und Jahr der Wahlen im *Unterhaus*, durch einen Schrägstrich (/) getrennt
- LH\_Seats: Gesamtanzahl der Sitze im Unterhaus
- LH\_Women: Anzahl der Sitze im *Unterhaus*, die mit Frauen besetzt sind
- LH\_Perc: Prozentzahl der Sitze im *Unterhaus*, die mit Frauen besetzt sind
- UH\_Date: Monat (1 bis 12) und Jahr der Wahlen im *Oberhaus*, durch einen Schrägstrich (/) getrennt
- UH\_Seats: Gesamtzahl der Sitze im *Oberhaus*
- UH\_Women: Anzahl der Sitze im *Oberhaus*, die mit Frauen besetzt sind
- UH\_Perc: Prozentzahl der Sitze im *Oberhaus*, die mit Frauen besetzt sind

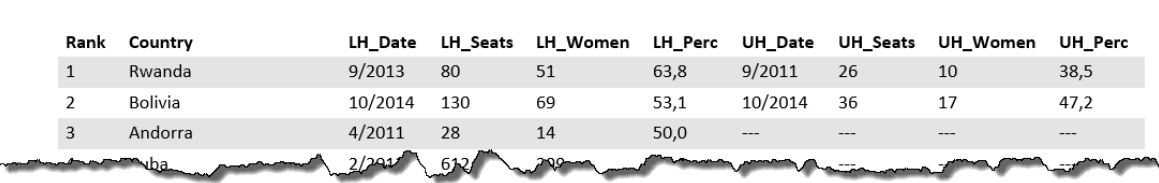

Bringen Sie die Informationen in eine Übersicht, wie sie unten dargestellt ist. Folgen Sie allen Anweisungen:

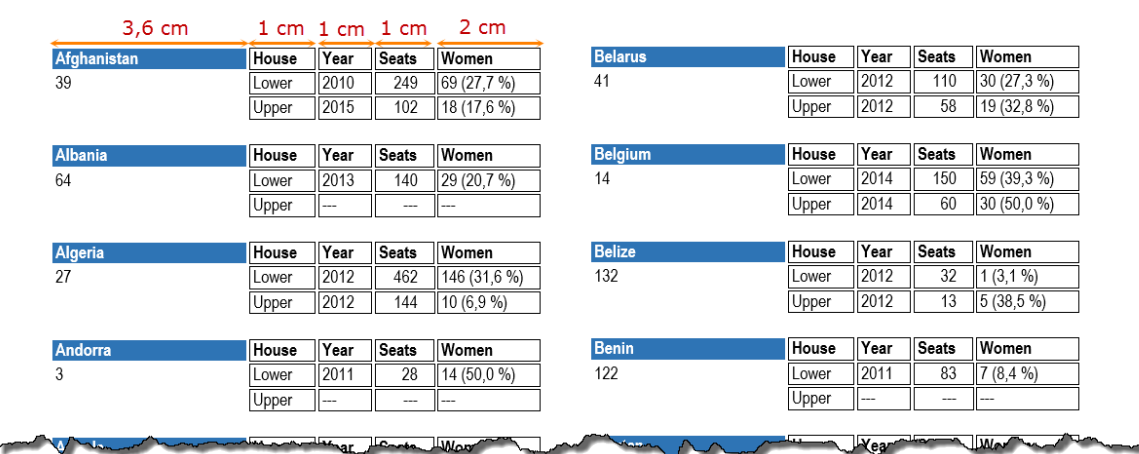

A4-Hochformat, Ränder oben 0,9 cm, unten 0,8 cm, links und rechts 1 cm.

- Schrift: Arial Narrow 9 pt.
- Name des Landes in weißer Schrift auf blauem Hintergrund (Breite ca. 3,6 cm)
- Überschriften: *House, Year, Seats* and *Women*. Die Überschriften werden neben dem Namen des Landes angezeigt Breite ca. 1 cm für *House, Year, Seats* (Haus, Wahljahr, Sitze); Breite ca. 2 cm für *Women* (Frauen).
- Information *Lower* (Unter) und *Upper* (Ober):
	- Year: enthält das Jahr, ohne Monat. Löschen Sie alle Monate.
	- Seats: Gesamtanzahl der Sitze.
- Women: Sitzanzahl und Prozentsatz der Sitze (in runden Klammern, inclusive %-Zeichen).
- Unter dem Namen des Landes kommt der Rang (*Rank*)
- Die Informationen sind in alphabetischer Reihenfolge nach Land sortiert: das zweite Land unter das erste ...
- Die Daten sind in zwei Spalten zu schreiben, mit ca. 0,5 cm Abstand zwischen den Spalten
- In einigen Ländern gibt es kein *Upper House* (Oberhaus). In diesem Fall werden drei Striche (---) gedruckt. Bitte achten Sie darauf, dass in der Spalte *Women* (Frauen) die drei Striche nur einmal ohne die runden Klammern und %-Zeichen erscheinen.
- Die Daten kommen in "umrandete Boxen" mit einem halben Millimeter Freiraum/Abstand zwischen den "Boxen". Die Entfernung zwischen den Rändern der Felder und dem Inhalt ist auch ein halber Millimeter Freiraum.
- Der Abstand zwischen den Ländern ist ungefähr eine Linie / Zeile (ca. 0,5 cm).
- Die Daten eines Landes sollten nicht in mehr als zwei Spalten / Seiten aufgeteilt werden: jede Spalte beginnt mit einem neuen Land.

Speichern Sie Ihr Endergebnis - eine Übersicht über alle Länder- als **WOMEN\_ALL**. Eine eventuell verwendete Basis- /Hilfedatei als **WOMEN\_BASIC** speichern.

# **18 July 2015 – Budapest (Hungary) German** 7

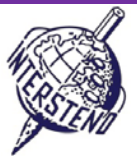

Punkte 25